# **TCP Connections Fail to Establish When Traffic Follows Asymmetric Paths**

### **Contents**

**Introduction** Problem Topology Diagram **Diagnostic Solution Conclusion** 

### **Introduction**

This document describes problem that arises when asymmetric paths are used for traffic forwarding in SD-WAN fabric.

## **Problem**

Secure Shell (SSH) connections can not be established to host2 (hostname - edgeclien2) from host1 (hostname - edgeclien1), but at the same time SSH works fine in reverse direction.

```
[root@edgeclient2 user]# ssh user@192.168.40.21
user@192.168.40.21's password:
Last login: Sun Feb 10 13:26:32 2019 from 192.168.60.20
[user@edgeclient1 ~]$
```
[root@edgeclient1 user]# ssh user@192.168.60.20 <nothing happens after that>

#### or

[user@edgeclient1 ~]\$ ssh user@192.168.60.20 ssh\_exchange\_identification: Connection closed by remote host

Both edgeclient1 and edgeclient2 SSH daemons and clients have known good configurations and connections can be established from local LAN segment successfully:

```
vedge4# request execute vpn 40 ssh user@192.168.60.20
user@192.168.60.20's password:
Last login: Sun Feb 10 13:28:23 2019 from 192.168.60.7
[user@edgeclient2 ~]$
```
All other Transmission Control Protocol (TCP) applications have similar problems.

### **Topology Diagram**

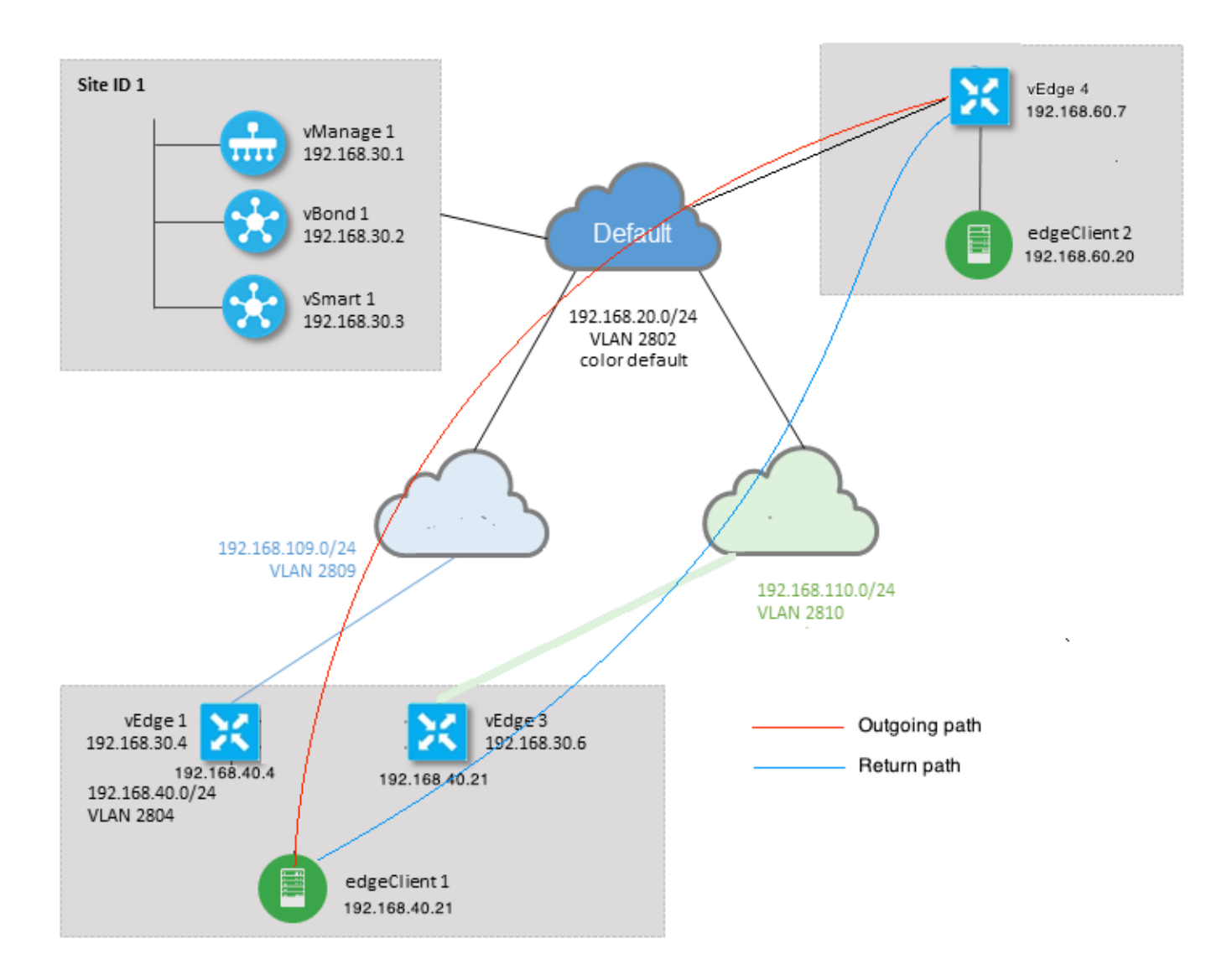

# **Diagnostic**

This Access Control Lists (ACLs) were configured and applied in corresponding directions on service-side interfaces of vEdge1 and vEdge3:

```
policy
  access-list SSH_IN
   sequence 10
   match
     source-ip 192.168.40.21/32
     destination-ip 192.168.60.20/32
    !
    action accept
     count SSH_IN
    !
   !
   default-action accept
  !
  access-list SSH_OUT
   sequence 10
   match
```

```
 source-ip 192.168.60.20/32
    destination-ip 192.168.40.21/32
    !
   action accept
    count SSH_OUT
   !
   !
  default-action accept
  !
!
```
#### Mirrored ACL was applied on vEdge4:

```
policy
 access-list SSH_IN
  sequence 10
   match
    source-ip 192.168.60.20/32
    destination-ip 192.168.40.21/32
    !
   action accept
    count SSH_IN
    !
   !
  default-action accept
  !
  access-list SSH_OUT
   sequence 10
   match
    source-ip 192.168.40.21/32
    destination-ip 192.168.60.20/32
    !
    action accept
    count SSH_OUT
    !
   !
   default-action accept
  !
!
```
Also app-visibility was enabled on all vEdge routers and flows were checked during SSH connection establishment phase:

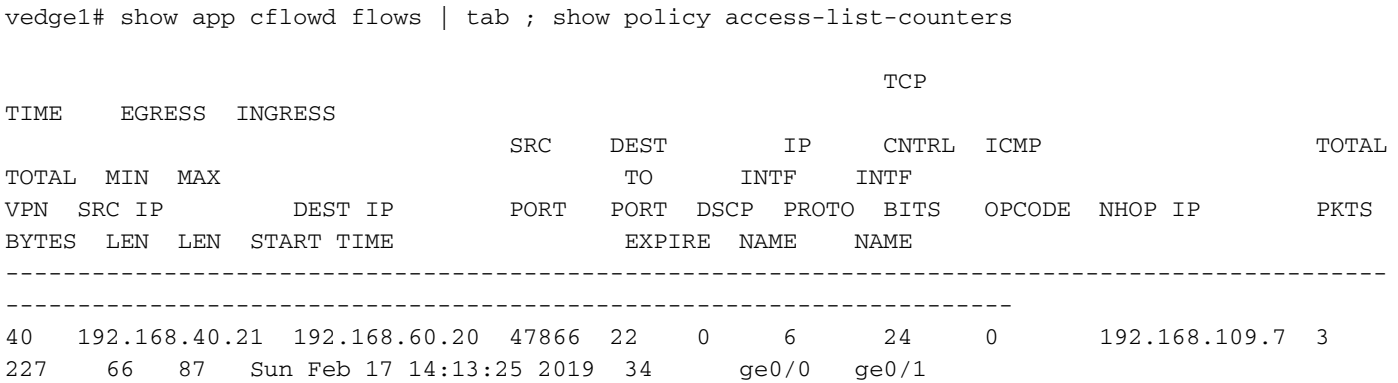

```
 COUNTER
NAME NAME PACKETS BYTES
```
---------------------------------- SSH\_IN SSH\_IN 3 227 SSH\_OUT SSH\_OUT 2 140 vedge3# show app cflowd flows | tab ; show policy access-list-counters  $TCP$ TIME EGRESS INGRESS SRC DEST IP CNTRL ICMP TOTAL TOTAL MIN MAX **TO INTE** INTF VPN SRC IP DEST IP PORT PORT DSCP PROTO BITS OPCODE NHOP IP PKTS BYTES LEN LEN START TIME EXPIRE NAME NAME ------------------------------------------------------------------------------------------------ ---------------------------------------------------------------------- 40 192.168.60.20 192.168.40.21 22 47866 0 6 18 0 192.168.40.21 8 480 60 60 Sun Feb 17 14:14:08 2019 51 ge0/1 ge0/0 COUNTER NAME NAME PACKETS BYTES  $-$ SSH\_IN SSH\_IN 0 0 SSH\_OUT SSH\_OUT 7 420 vedge4# show app cflowd flows | tab ; show policy access-list-counters  $TCP$ TIME EGRESS INGRESS SRC DEST IP CNTRL ICMP TOTAL TOTAL MIN MAX **TO INTE** INTF VPN SRC IP DEST IP PORT PORT DSCP PROTO BITS OPCODE NHOP IP PKTS BYTES LEN LEN START TIME **EXPIRE NAME** NAME ------------------------------------------------------------------------------------------------ ----------------------------------------------------------------------- 40 192.168.40.21 192.168.60.20 47866 22 0 6 2 0 192.168.60.20 4 240 60 60 Sun Feb 17 14:17:44 2019 37 ge0/2 ge0/0 40 192.168.60.20 192.168.40.21 22 47866 0 6 18 0 192.168.110.6 8 592 74 74 Sun Feb 17 14:17:44 2019 49 ge0/0 ge0/2 COUNTER NAME NAME PACKETS BYTES

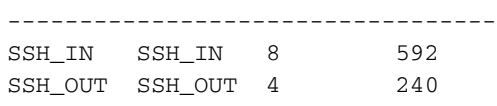

As you can see from these outputs, inbound and outbound flows are asymmetric. edgeclient1 (192.168.40.21) is trying to establish SSH session with edgeclient2 (192.168.60.20) and incoming traffic comes via vEdge1 and return traffic returns via vEdge3. From the ACL counters you can see also that number of incoming and outgoing packets on vEdge4 doesn't match with with sum in corresponding directions on vEdge1 and vEdge3. At the same time, there is no packet loss when testing with **ping**:

[root@edgeclient1 user]# ping -f 192.168.60.20 -c 10000 PING 192.168.60.20 (192.168.60.20) 56(84) bytes of data.

--- 192.168.60.20 ping statistics --- 10000 packets transmitted, 10000 received, 0% packet loss, time 3076ms rtt min/avg/max/mdev = 0.128/0.291/6.607/0.623 ms, ipg/ewma 0.307/0.170 ms

[root@edgeclient2 user]# ping -f 192.168.40.21 -c 10000 PING 192.168.40.21 (192.168.40.21) 56(84) bytes of data.

```
--- 192.168.40.21 ping statistics ---
10000 packets transmitted, 10000 received, 0% packet loss, time 3402ms
rtt min/avg/max/mdev = 0.212/0.318/2.766/0.136 ms, ipg/ewma 0.340/0.327 ms
```
Als recap that SSH works fine in reverse direction and files can be copied over scp/sftp as well without any issues.

### **Solution**

Some Deep Packet Inspection (DPI) configurtion or data policy were suspected initially, but none of them were activated:

```
vedge3# show policy from-vsmart
% No entries found.
```
vedge1# show policy from-vsmart % No entries found.

But eventually it was found that TCP optimization was enabled:

vedge1# show app tcp-opt active-flows

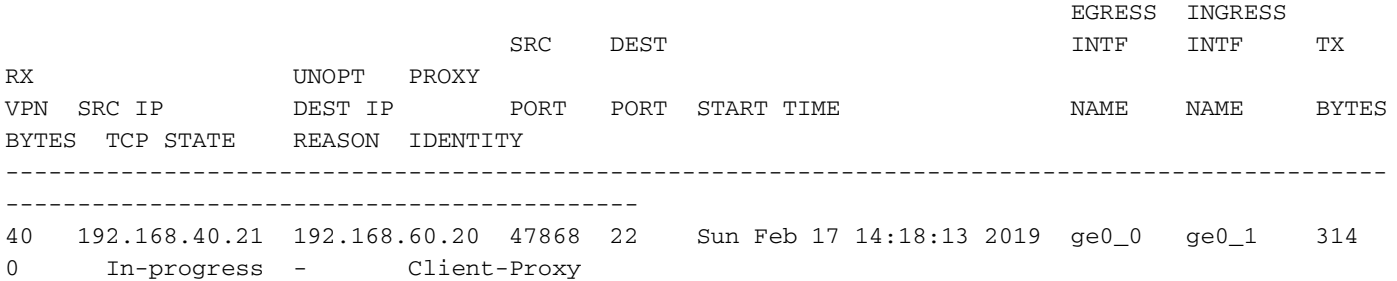

vedge1# show app tcp-opt expired-flows

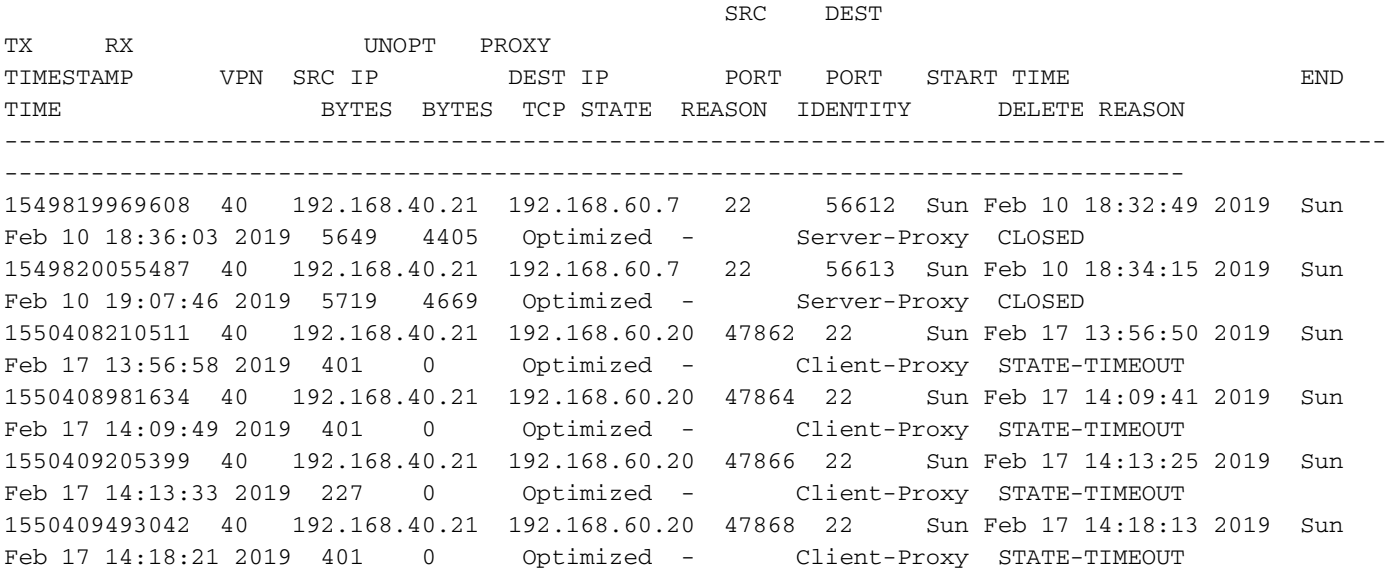

Besides that, in **debugs ftm tcpopt** CONN\_TEARDOWN message can be seen.

vedge1# show log /var/log/tmplog/vdebug tail "-f" local7.debug: Feb 17 13:56:50 vedge1 FTMD[662]: ftm\_tcpopt\_flow\_add[268]: Created new tcpflow : vrid-3 192.168.40.21/47862 192.168.60.20/22 local7.debug: Feb 17 13:56:58 vedge1 FTMD[662]: ftm\_tcpd\_send\_conn\_tear\_down[388]: Trying to pack and send the following message to TCPD local7.debug: Feb 17 13:56:58 vedge1 FTMD[662]: ftm\_tcpd\_send\_conn\_tear\_down[408]: Sending following CONN\_TD msg local7.debug: Feb 17 13:56:58 vedge1 FTMD[662]: ftm\_tcpd\_send\_conn\_tear\_down[413]: 192.168.40.21:47862->192.168.60.20:22; vpn:40; syn\_seq\_num:4172167164; identity:0; cport\_prime:0 local7.debug: Feb 17 13:56:58 vedge1 FTMD[662]: ftm\_tcpd\_msgq\_tx[354]: Transfering size = 66 bytes data local7.debug: Feb 17 13:56:58 vedge1 FTMD[662]: ftm\_tcpd\_send\_conn\_tear\_down[416]: Successfully sent conn\_td msg to TCPD local7.debug: Feb 17 13:56:58 vedge1 FTMD[662]: ftm\_tcpopt\_propagate\_tear\_down[1038]: Sent CONN\_TEARDOWN msg to tcpd for existing tcpflow :- vrid-3 192.168.40.21/47862 192.168.60.20/22 ; identity:CLIENT\_SIDE\_PROXY . Send Successful ! local7.debug: Feb 17 13:56:58 vedge1 FTMD[662]: ftm\_tcpopt\_append\_expired\_err\_flow\_tbl[958]: Appending flow vrid-3 192.168.40.21/47862 192.168.60.20/22 to the expired flow table at Sun Feb 17 13:56:58 2019 local7.debug: Feb 17 13:56:58 vedge1 FTMD[662]: ftm\_tcpopt\_append\_expired\_err\_flow\_tbl[980]: Appending flow vrid-3 192.168.40.21/47862 192.168.60.20/22 to the error flow table at Sun Feb 17 13:56:58 2019 local7.debug: Feb 17 13:56:58 vedge1 FTMD[662]: ftm\_tcpopt\_flow\_delete[293]: Removing tcpflow : vrid-3 192.168.40.21/47862 192.168.60.20/22 local7.debug: Feb 17 13:56:58 vedge1 TCPD[670]: handle\_upstream\_connect[538]: Error - BP NULL local7.debug: Feb 17 13:56:58 vedge1 FTMD[662]: ftm tcpd msg\_decode[254]: FTM-TCPD: Received FTM\_TCPD\_\_PB\_FTM\_TCPD\_MSG\_\_E\_MSG\_TYPE\_\_CONN\_CLOSED msg local7.debug: Feb 17 13:56:58 vedge1 FTMD[662]: ftm\_tcpd\_handle\_conn\_closed[139]: FTM-TCPD: Received CONN\_CLOSED for following C->S local7.debug: Feb 17 13:56:58 vedge1 FTMD[662]: ftm\_tcpd\_handle\_conn\_closed[150]: 192.168.40.21:47862->192.168.60.20:22; vpn:40; syn\_seq\_num:4172167164; identity:0; cport\_prime:47862; bind\_port:0 local7.debug: Feb 17 13:56:58 vedge1 FTMD[662]: ftm\_tcpd\_handle\_conn\_closed[184]: FTM-TCPD: Could not find entry in FT for following flow local7.debug: Feb 17 13:56:58 vedge1 FTMD[662]: ftm\_tcpd\_handle\_conn\_closed[185]: vrid-3 192.168.40.21/47862 192.168.60.20/22

#### And here you can see an example when TCP optimization works properly (CONN\_EST message can be seen):

vedge3# show log /var/log/tmplog/vdebug tail "-f -n 0" local7.debug: Feb 17 15:41:13 vedge3 FTMD[657]: ftm\_tcpd\_msg\_decode[254]: FTM-TCPD: Received FTM\_TCPD\_\_PB\_FTM\_TCPD\_MSG\_\_E\_MSG\_TYPE\_\_CONN\_CLOSED msg local7.debug: Feb 17 15:41:13 vedge3 FTMD[657]: ftm\_tcpd\_handle\_conn\_closed[139]: FTM-TCPD: Received CONN\_CLOSED for following C->S local7.debug: Feb 17 15:41:13 vedge3 FTMD[657]: ftm\_tcpd\_handle\_conn\_closed[150]: 192.168.40.21:47876->192.168.60.20:22; vpn:40; syn\_seq\_num:2779178897; identity:0; cport\_prime:47876; bind\_port:0 local7.debug: Feb 17 15:41:15 vedge3 FTMD[657]: ftm\_tcpd\_msg\_decode[258]: FTM-TCPD: Received FTM\_TCPD\_\_PB\_FTM\_TCPD\_MSG\_\_E\_MSG\_TYPE\_\_CONN\_EST msg local7.debug: Feb 17 15:41:15 vedge3 FTMD[657]: ftm\_tcpd\_handle\_conn\_est[202]: FTM-TCPD: Received CONN\_EST for following C->S local7.debug: Feb 17 15:41:15 vedge3 FTMD[657]: ftm\_tcpd\_handle\_conn\_est[213]: 192.168.40.21:47878->192.168.60.20:22; vpn:40; syn\_seq\_num:2690847868; identity:0; cport\_prime:47878; bind\_port:0 local7.debug: Feb 17 15:41:15 vedge3 FTMD[657]: ftm\_tcpopt\_flow\_add[268]: Created new tcpflow : vrid-3 192.168.40.21/47878 192.168.60.20/22

# **Conclusion**

TCP optimization requires flows to be symmetric, hence to resolve this problem either TCP optimization must be disabled (**no vpn 40 tcp-optimization) or data policy must be created to force TCP flows take same path in both directions.** You can find more information about this in [SD-WAN Design Guide](https://www.cisco.com/c/dam/en/us/td/docs/solutions/CVD/SDWAN/CVD-SD-WAN-Design-2018OCT.pdf) section Traffic Symmetry for DPI, page 23.